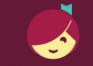

Getting Kindle Books from Libby

Libby is made possible by your local library and built with • by OverDrive.

With Libby, you can send most books to a Kindle or Kindle reading app.

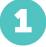

Install Libby for Android, iOS, or Fire tablets from <u>overdrive.com/apps/libby</u>. Or, visit <u>libbyapp.com</u> in your Chrome, Firefox, Safari, or Edge browser.

2

In Libby, follow the prompts to find your library and sign in with a valid library card.

3

Borrow a book from your library's collection.

To only see books that can be sent to Kindle, tap \_\_\_\_\_, select **kindle** (under "Read With..."), and tap **Show Titles**.

4

Borrowed titles appear on your **Shelf** ( ). From there, tap **Read With...**, then tap **Kindle**. You'll be taken to Amazon's website to finish getting the book.

- If you're signed into your Amazon account, verify the "Deliver to:" device and tap **Get Library Book**.
- If you're not signed into your Amazon account, tap **Get Library Book**, sign in, and choose a device to deliver the book to.

Now you're ready to start reading on your Kindle. Happy reading!

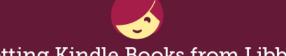

## Getting Kindle Books from Libby

Libby is made possible by your local library and built with ♥ by OverDrive.

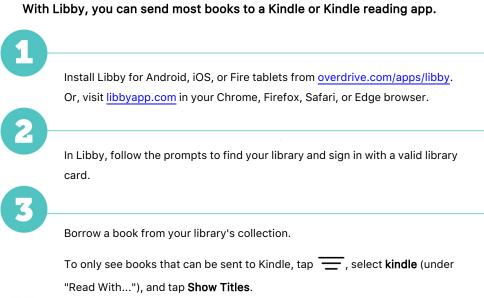

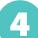

Borrowed titles appear on your **Shelf** ( 🥪 ). From there, tap **Read With...**,

then tap **Kindle**. You'll be taken to Amazon's website to finish getting the book.

- If you're signed into your Amazon account, verify the "Deliver to:" device and tap Get Library Book.
- If you're not signed into your Amazon account, tap **Get Library Book**, sign in, and choose a device to deliver the book to.

Now you're ready to start reading on your Kindle. Happy reading!